# **Guía ejemplo de elaboración de estudio para un sensor de arduino**

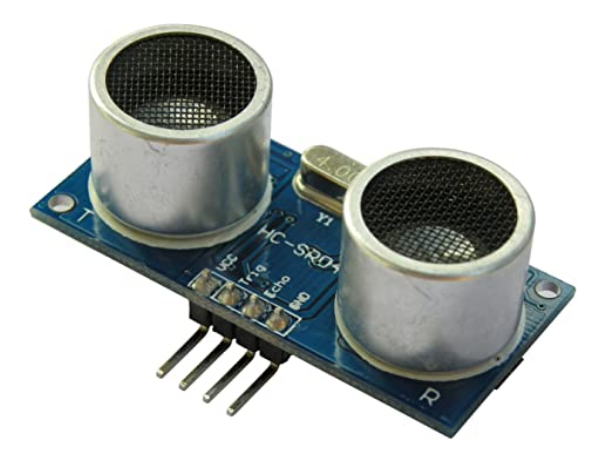

**Grupo de trabajo:** *Monitorización de un huerto utilizando arduino y Raspberry pi*

# **Autores** Juan Antonio Manceras José Antonio Caballero Tejero José Ruiz Castillo María Inmaculada Gormaz García Diego Cándido Rosado Fuentes Jorge Serrano Rojas Rosa Rojas Barrachina

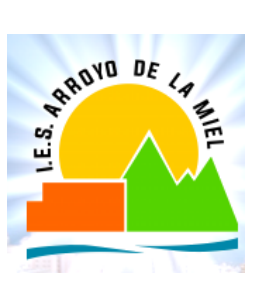

# **Índice**

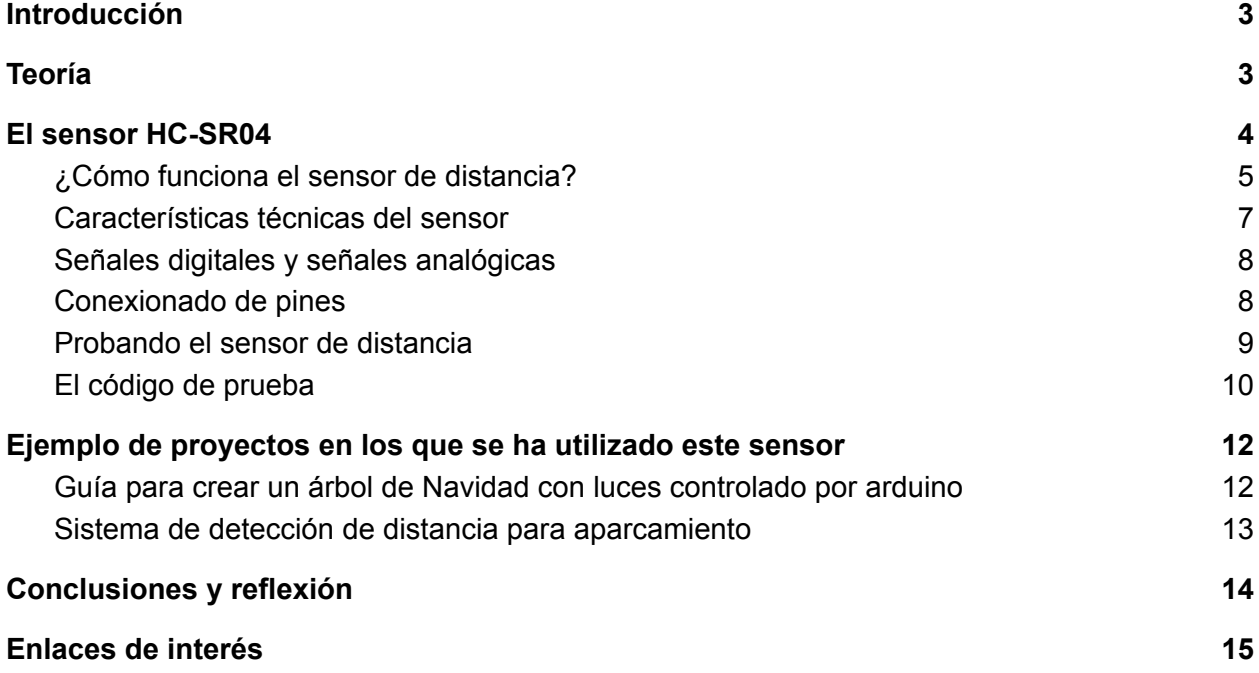

# <span id="page-2-0"></span>**Introducción**

Este documento versa sobre un trabajo de investigación del sensor de distancia HR-SR04.

La finalidad del trabajo es aprender cómo funciona el sensor desde el punto de vista físico y cómo hacerlo con un arduino para que sea capaz de darnos información sobre la distancia a la que se encuentra un objeto.

Otro objetivo del trabajo es documentar todo lo aprendido para poder explicarlo a los compañeros de clase y hacer una demo funciona del sensor.

### <span id="page-2-1"></span>**Teoría**

Movimiento ondulatorio. **Una onda provoca un transporte de energía sin que exista un transporte de materia**. Ejemplo, cuando en la superficie de un estanque tenemos un corcho flotando y lanzamos una piedra al estanque, podemos observar que el corcho sube y baja pero no se desplaza.

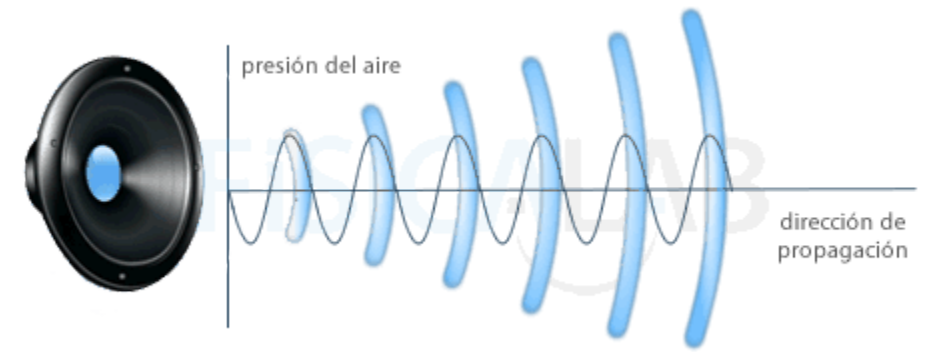

Se llama movimiento ondulatorio a la propagación de un movimiento vibratorio a través de un medio. La perturbación que se origina se llama onda.

Se puede hablar de los tipos de ondas. Utilizar los diapasones para comentar..

Comentar las características de una onda, longitud de onda, frecuencia, periodo, amplitud, etc.. Además se debe tratar cómo se propagan, propiedades de las ondas, reflexión, refracción, difracción, etc, interferencias, ondas estacionarias. Comentar el efecto doppler. Cualidades del sonido.

### <span id="page-3-0"></span>**El sensor HC-SR04**

El sensor HC-SR04 es un sensor de distancia que utiliza ultrasonidos para dicho objetivo.

El sensor de distancia que vamos a utilizar es el HC-SR04. Es un sensor que utiliza ultrasonidos para medir la distancia. Los ultrasonidos son sonidos de frecuencia superior a la que es capaz de percibir el oído humano.

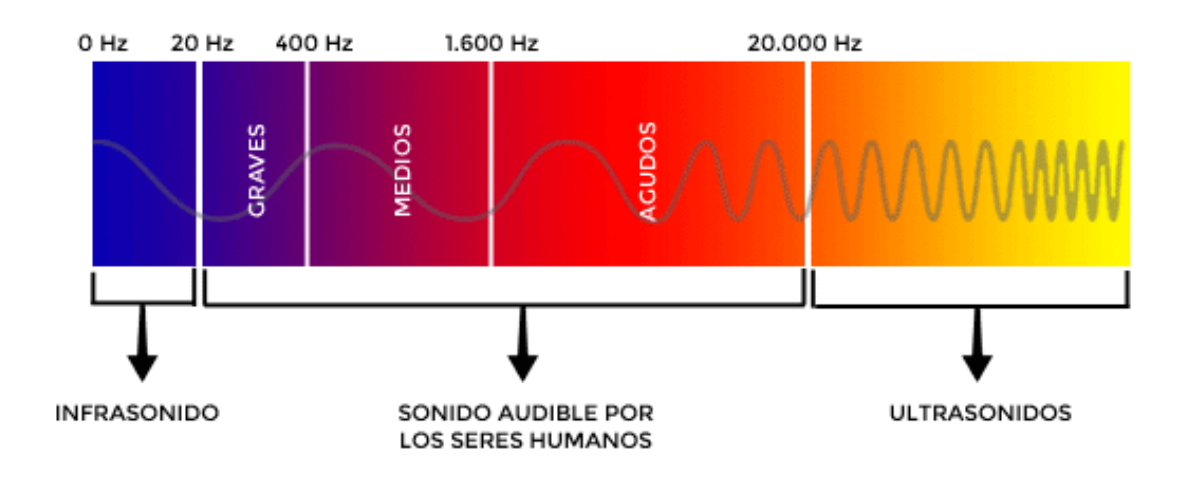

En la imagen de parte frontal del sensor HC-SR04 podemos ver un par de cilindros que podrían parecer pequeños altavoces. Uno de ellos es un altavoz, el emisor, que genera una señal de ultrasonido a una determinada frecuencia. El otro cilindro, que también parece un pequeño altavoz, es el receptor de ultrasonidos.

En la imagen de la parte posterior del sensor podemos ver que es donde se encuentra la circuitería que es la encargada de realizar todos los cálculos que permite convertir la señal física en datos sobre la distancia al objeto.

Es un sensor bastante común y que se puede encontrar fácilmente pero ¿cómo funciona?

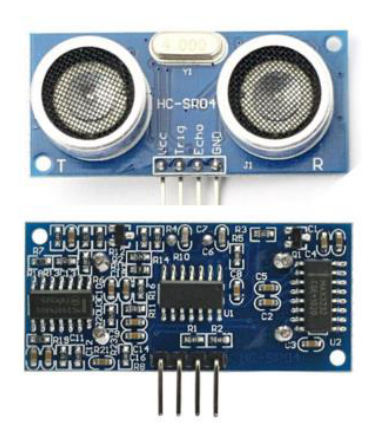

#### <span id="page-4-0"></span>¿Cómo funciona el sensor de distancia?

Los materiales denominados piezoeléctricos, se caracterizan por que la disposición de los átomos es tal que ellos pasan a presentar propiedades que se manifiestan externamente.

Al deformar dicho material macroscópicamente, este se deforma a nivel microscópico, es decir que en su estructura molecular se puede observar que se produce un desplazamiento en las cargas internas y se dará una diferencia de potencial eléctrico entre sus extremos. En caso contrario cuando lo sometemos a una tensión se deforman, como muestra la figura.

Los materiales piezoeléctricos son ejemplos, pudiendo ser dados como ejemplos el cuarzo y ciertos tipos de cerámicas.

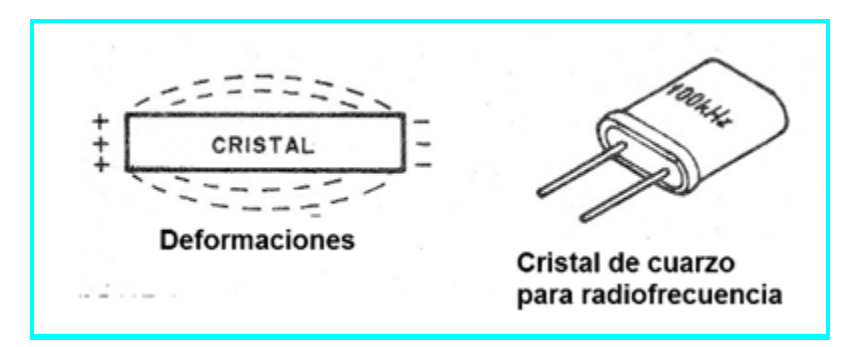

En el caso del cuarzo aprovechamos esta deformación para hacerlo vibrar en una frecuencia única que depende del corte. El ejemplo más común es en las pequeñas pastillas productoras de sonido que encontramos en muchos aparatos, como la mostrada en la figura.

**Guía ejemplo de elaboración de estudio para un sensor de arduino 5 / 15**

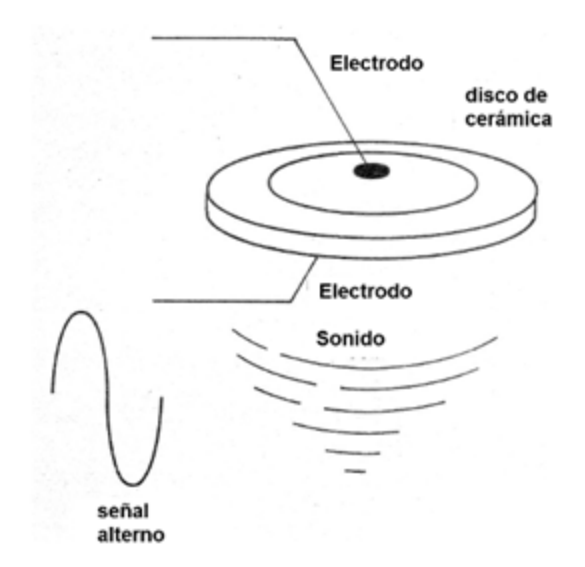

Cuando aplicamos una señal a este tipo de transductor, la cerámica se deforma, vibrando en la misma frecuencia. El resultado es la producción de una onda de sonido.

En las aplicaciones prácticas es común tratar de hacer que opere en la frecuencia de resonancia entre 1.000 y 3.000 Hz para los tipos comunes cuando el rendimiento es mayor y, por lo tanto, el sonido más intenso.

Podemos encontrar este tipo de transductor ya con el oscilador incluido produciendo tanto sonido continuo como intermitente.

Así, en estos casos, no necesitamos oscilador externo, bastando alimentar el bocadillo con una tensión continua.

Otra aplicación importante, utilizando cerámicas capaces de operar con potencias elevadas es en la producción de ultrasonidos.

Se montan en contacto con un contenedor de acero inoxidable para el que transmiten los ultrasonidos generados por un circuito potente.

Eléctricamente los transductores de este tipo se comportan como un capacitor, como muestra la figura

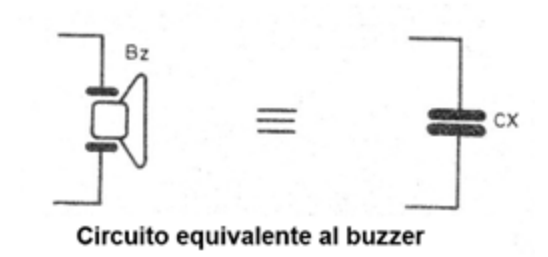

El sensor de distancia funciona utilizando el efecto eco, al igual que los [sonars.](https://es.wikipedia.org/wiki/Sonar)

El sensor de distancia emite una señal de ultrasonido. El ultrasonido llega a un objeto y rebota. El sensor de distancia recibe de vuelta la onda de ultrasonido. En función del tiempo que haya tardado en ir y volver el ultrasonido, así de lejos estará el objeto.

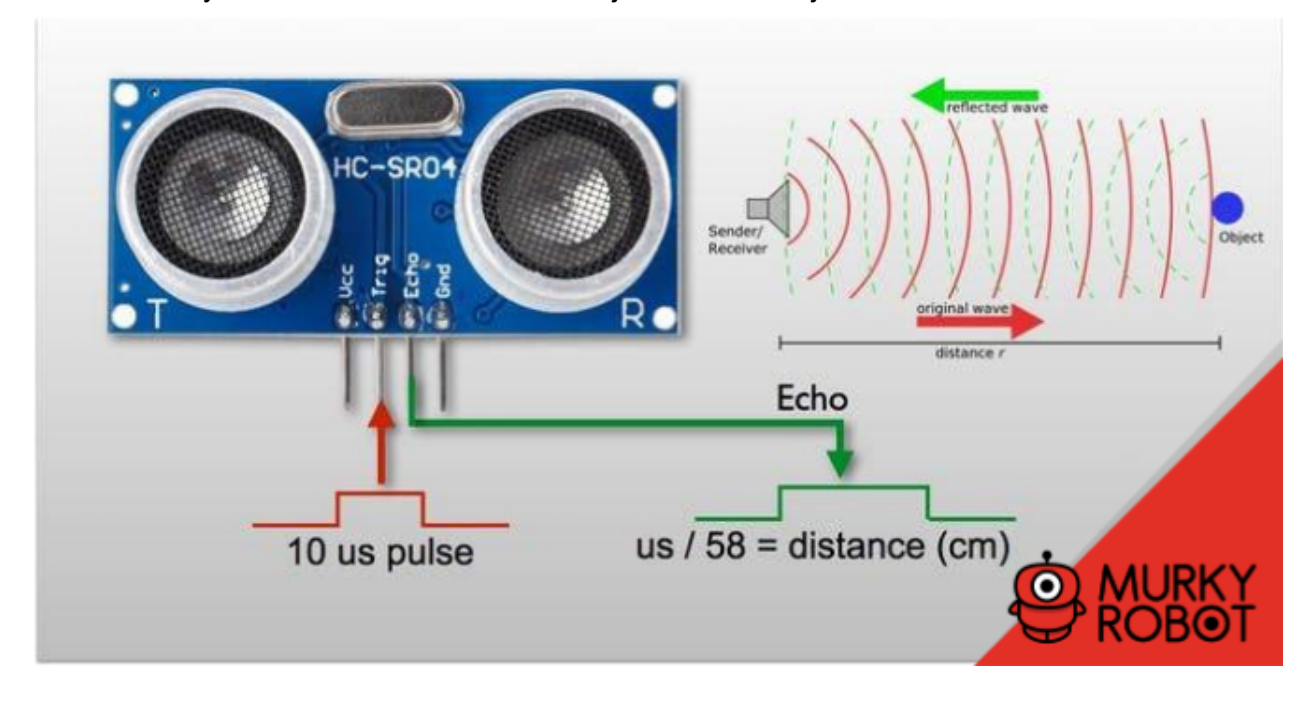

#### <span id="page-6-0"></span>Características técnicas del sensor

Aquí tenemos las características técnicas del sensor:

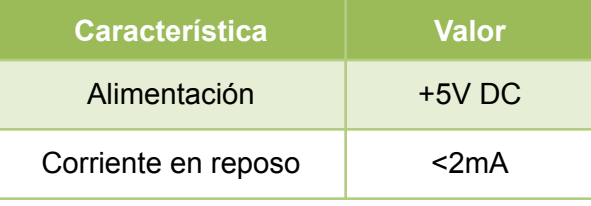

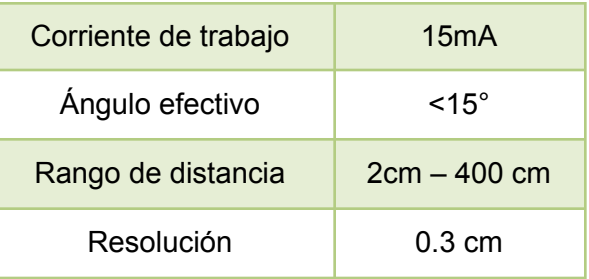

#### <span id="page-7-0"></span>Señales digitales y señales analógicas

Debemos conocer si las conexiones son a pines digitales o analógicos, explicar la diferencia entre señales digitales y analógicas…

#### <span id="page-7-1"></span>Conexionado de pines

Para que el sensor funcione correctamente es necesario conectar los pines del sensor de la forma correcta.

En la siguiente imagen vamos a ver cuales son los pines de conexión del sensor y que finalidad tiene cada uno de ellos.

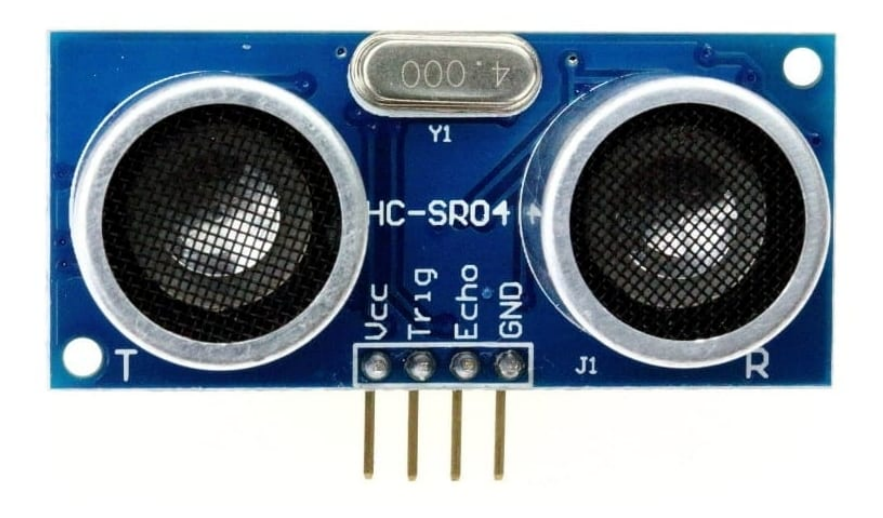

El sensor de distancia cuenta con 4 pines de conexión. A continuación explicaremos cada uno de ellos:

- Pin **Vcc**: tiene que conectarse a una tensión constante de 5V. Ese pin alimentará eléctricamente a la circuitería del sensor para que funcione correctamente.
- Pin **Gnd** (Ground): es el pin de tierra. Se debe conectar a la tensión de referencia de tierra que nos permitirá cerrar el circuito eléctrico y que la corriente vaya desde la tensión de 5V hacia tierra.
- Pin **Trig** (Trigger): es el pin de trigger, disparador. Si mandamos un pulso de 10 microsegundos a ese pin el sensor generará una señal de ultrasonido para detectar la distancia al objeto.
- Pin **Echo**: es el pin donde se generará la salida en forma de pulso digital. La distancia a la que se encuentra el objeto vendrá dada por la amplitud del pulso en microsegundos dividido entre 58. El resultado será la distancia en cm hasta el objeto.

#### <span id="page-8-0"></span>Probando el sensor de distancia

Una vez tenemos todos los materiales vamos a ir haciendo el proyecto poco a poco. En primer lugar vamos a probar el sensor de distancia y comprobar que realmente funciona bien.

En este caso vamos a conectar el sensor en la protoboard siguiendo el diseño que tenemos a continuación.

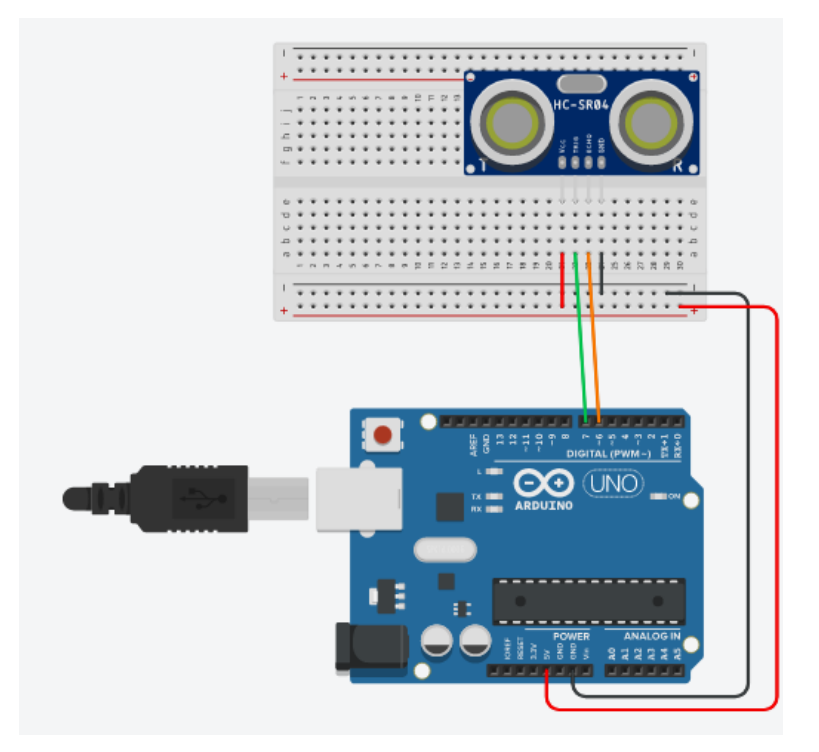

El diseño muestra como realizar el conexionado de forma teórica pero hacerlo de verdad es otra cosa.

Por si hay alguna duda sobre cómo hacer el conexionado a continuación podemos ver el circuito real conectado, siguiendo el mismo patrón de colores que el que aparece en el diseño conceptual que hemos mostrado.

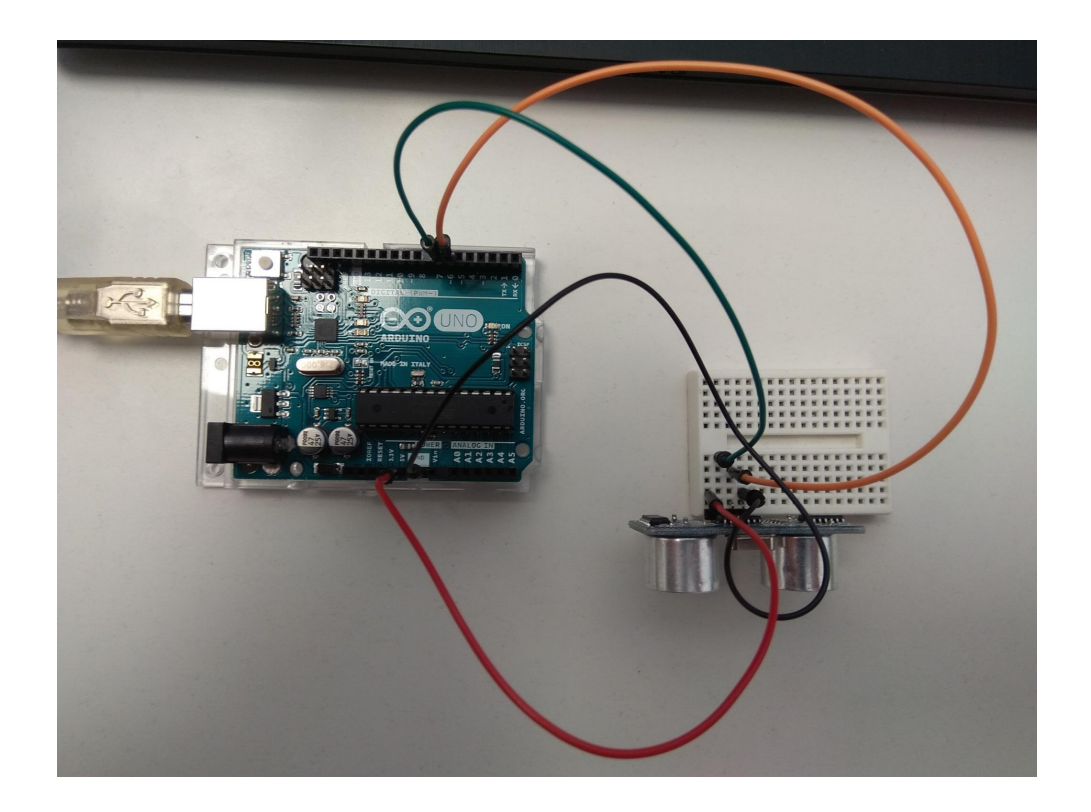

#### <span id="page-9-0"></span>El código de prueba

Muy bien, ya tenemos nuestro arduino conectado al sensor de distancia utilizando la protoboard y los cables pero ¿esto no hace nada?

Efectivamente, para que esto empiece a hacer algo tenemos que cargarle un programa al microcontrolador. El programa que le vamos a cargar tendrá que indicar los pines de entrada y de salida que se utilizan y qué información vamos a mandar/leer de cada uno de ellos.

En este caso lo vamos a hacer es medir la distancia de cualquier objeto que haya delante del sensor de distancia cada 300 milisegundos y vamos a enviar al puerto serie (la forma más sencilla que tenemos de que el arduino nos muestra información) la distancia que está leyendo el sensor.

En el IDE de arduino debemos activar la ventana del puerto serie para que se muestre por ahí la información que estamos mandando.

Debemos saber explicar el programa, las distintas órdenes, la idea es que el alumno explique al resto de sus compañeros, para ello cada alumno hará una pequeña parte del código.. El código fuente resultante es el siguiente.

```
const int pingPin = 7; // Trigger Pin of Ultrasonic Sensor
const int echoPin = 6; // Echo Pin of Ultrasonic Sensor
// la función setup se ejecutará una vez al principio del programa
void setup() {
  Serial.begin(9600); // Starting Serial Terminal
}
// la función loop (bucle) se estará repitiendo de forma continua
void loop() {
  long duration, cm; // declaración de las variables
  pinMode(pingPin, OUTPUT); // se define el pin ping como de salida
  digitalWrite(pingPin, LOW); // se escribe una salida digital a \theta (LOW)
  delayMicroseconds(2); // esperamos 2 microsegundos
  digitalWrite(pingPin, HIGH);// se escribe una salida digital a 1 (HIGH)
  delayMicroseconds(10); // esperamos 2 microsegundos
  digitalWrite(pingPin, LOW); // se escribe una salida digital a \theta (LOW)
                              // con esto se acaba el pulso digital
  pinMode(echoPin, INPUT);
  duration = pulseIn(echoPin, HIGH);
   cm = microsecondsToCentimeters(duration);
  Serial.print(cm); // escribimos por el puerto serie el número de cm
  Serial.print("cm"); // escribimos la cadena de caracteres 'cm'
  Serial.println(); // escribimos un retorno de carro
  // esperamos 300 microsegundos antes de volver a repetir el bucle
  delay(300);
}
// función que convierte el tiempo en microsegundos a cm de distancia
long microsecondsToCentimeters(long microseconds) {
  return microseconds / 29 / 2; // 29 cm por segundo. Dividimos entre dos
                                 // por el sonido va y viene rebotado
}
```
Si activamos el puerto serie del arduino podemos ver una salida como la siguiente:

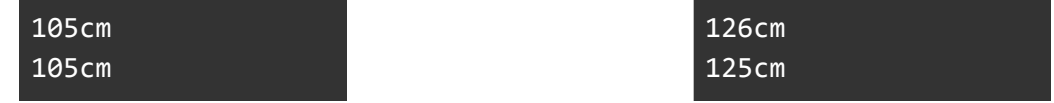

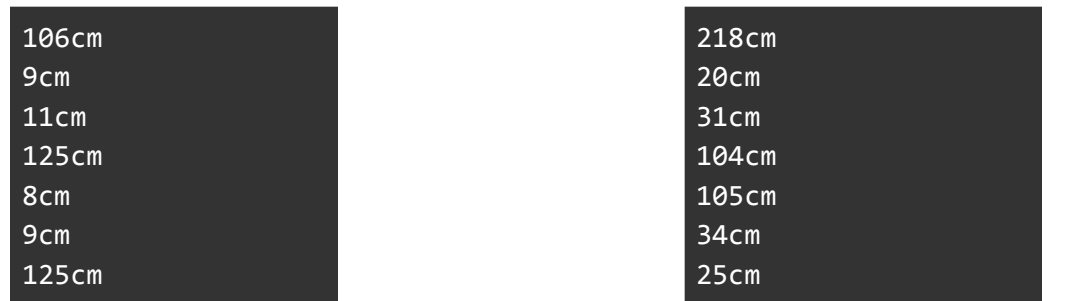

Podemos ver que hay distancias más cortas (cuando ponemos la mano por delante) y más lejos (cuando el límite es por ejemplo armario que hay detrás).

El sensor de distancia puede llegar hasta unos 3-4 metros de distancia.

# <span id="page-11-0"></span>**Ejemplo de proyectos en los que se ha utilizado este sensor**

A continuación puedes ver algunos proyectos que han utilizado este sensor para distintos fines:

#### <span id="page-11-1"></span>Guía para crear un árbol de Navidad con luces controlado por arduino

Este proyecto consiste en encender las luces y música del árbol de Navidad solo cuando haya alguien cerca.

- Post sobre el [proyecto](https://monitorizacion.iesarroyodelamiel.es/proyecto-arduino-control-luces-de-un-arbol-de-navidad)
- Guía para hacer el [proyecto](https://monitorizacion.iesarroyodelamiel.es/proyecto-arduino-control-luces-de-un-arbol-de-navidad)
- Video [explicando](https://www.youtube.com/watch?v=5rJlpw7Mx58) como funciona el proyecto

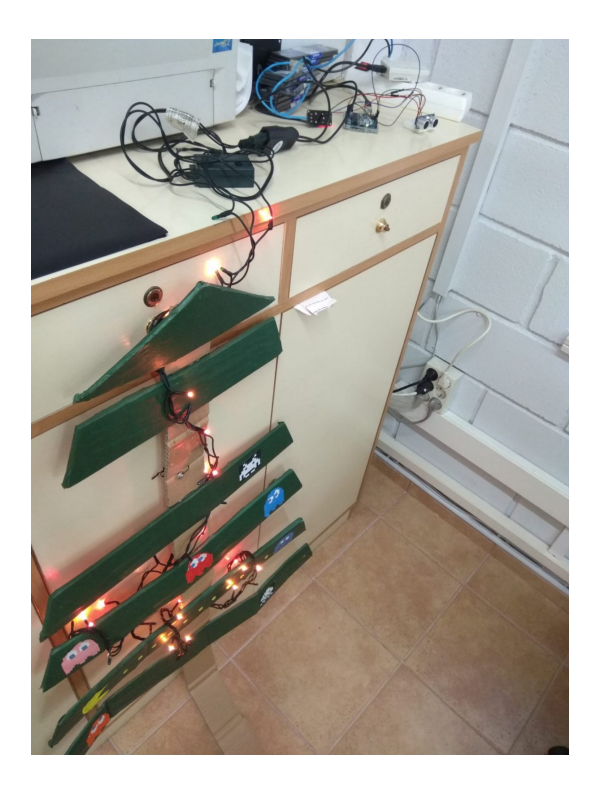

#### <span id="page-12-0"></span>Sistema de detección de distancia para aparcamiento

Este proyecto consiste en crear algo parecido a un sistema de control de distancia cuando estamos aparcando en el coche.

- Post sobre el [proyecto](https://programarfacil.com/blog/arduino-blog/sensor-ultrasonico-arduino-medir-distancia/) : Post muy completo sobre cómo hacer este proyecto.
- Video para hacer el [proyecto](https://www.youtube.com/watch?v=Kmkt_QPxDp4) : En este video se explica cómo hacer el proyecto completo.

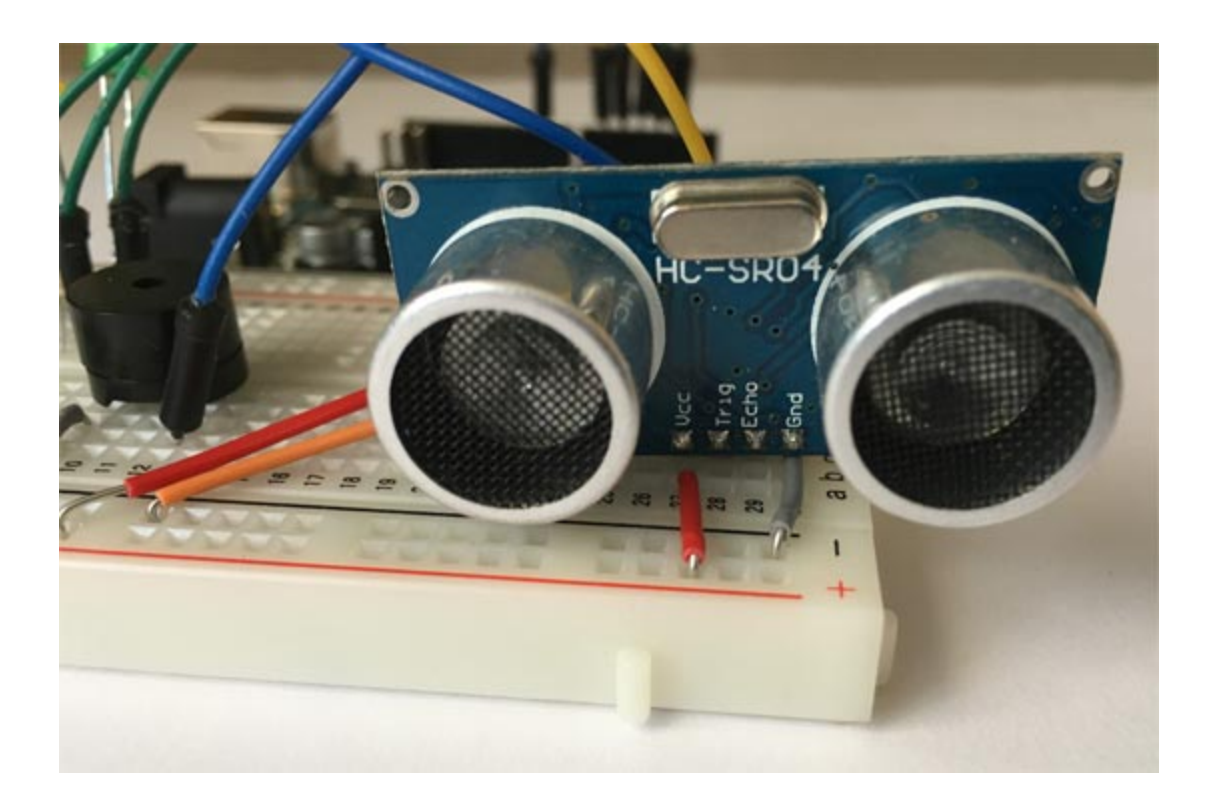

# <span id="page-13-0"></span>**Conclusiones y reflexión**

Este sensor es sencillo de utilizar y se puede utilizar para calcular la distancia a objetos con las limitaciones conocidas (2 cm hasta 4 metros, y resolución de 30 cm).

Es un sensor interesante para detectar la presencia de algo o alguien, si el arduino se mueve, para detectar obstáculos, para detectar cuando algo deja de estar presente, …

Respecto al trabajo de investigación nos ha servido para aprender mucho sobre este sensor, cómo utilizar y qué se puede conseguir con él. También hemos aprendido bastantes cosas sobre cómo funciona el arduino y poquito sobre electrónica.

Ha sido un trabajo muy interesante donde también hemos podido desarrollar nuestras habilidades para investigar y así poder aprender por nosotros mismos.

# <span id="page-14-0"></span>**Enlaces de interés**

Aquí puedes encontrar algunos enlaces de interés por si quieres profundizar sobre el sensor HC-SR04, arduino y electrónica:

- Tutorial sobre el sensor [HC-SR04](https://www.luisllamas.es/medir-distancia-con-arduino-y-sensor-de-ultrasonidos-hc-sr04/) : Tutorial bastante completo sobre el sensor HC-SR04 con ejemplos de funcionamiento y diagramas.
- Otro tutorial sobre el sensor [HC-SR04](https://naylampmechatronics.com/blog/10_tutorial-de-arduino-y-sensor-ultrasonico-hc-sr04.html) : Otro tutorial, muy detallado, sobre como hacer funcionar el sensor HC-SR04.
- [Tinkercad](https://www.tinkercad.com/) : Plataforma online gratuita para creación de diagramas de arduino y modelo de objetos para impresión en 3D.